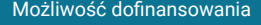

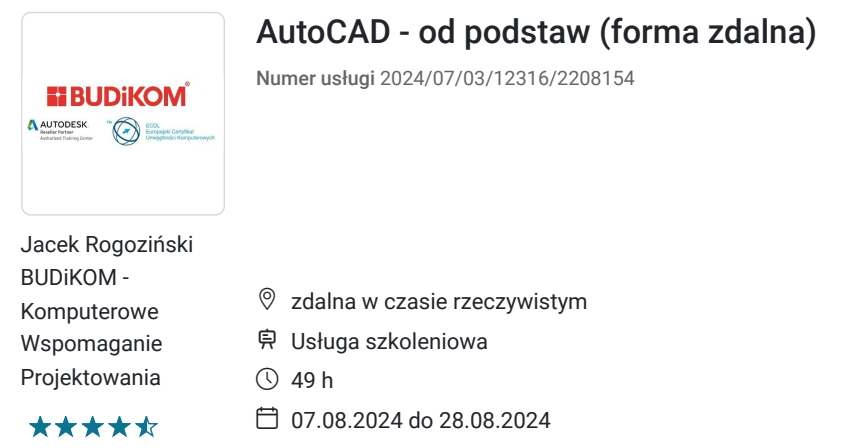

# Informacje podstawowe

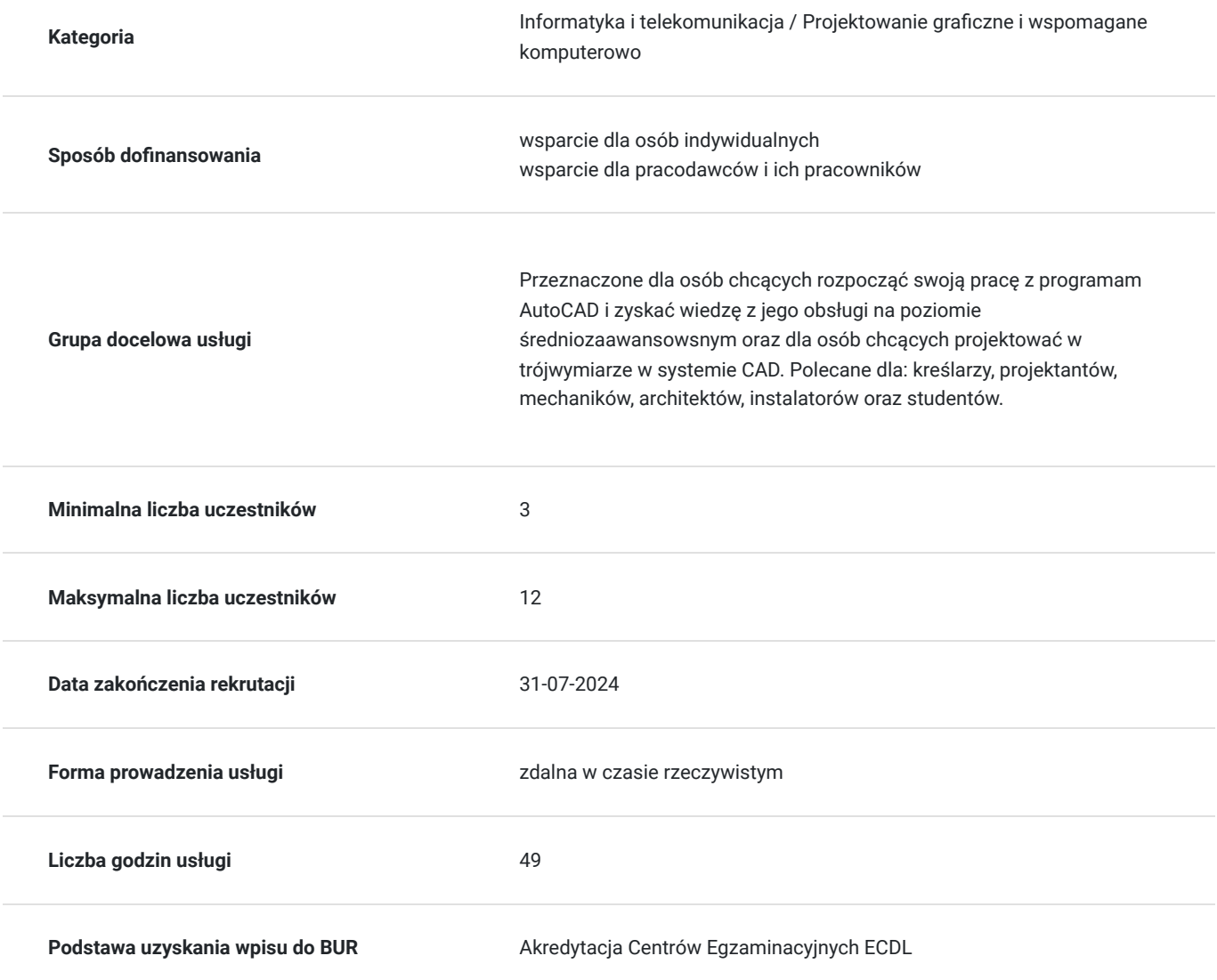

2 706,00 PLN brutto 2 200,00 PLN netto 55,22 PLN brutto/h 44,90 PLN netto/h

Cel

**Cel edukacyjny**

Usługa przygotowuje uczestnika do tworzenia dokumentacji 2D w programie Autodesk AutoCAD wraz z wymiarowaniem i przygotowaniem dokumentacji do wydruku z modelu oraz z pracą na warstwach i blokach dynamicznych, a także do tworzenia i edycji dokumentacji 3D i ich wizualizacji.

## **Efekty uczenia się oraz kryteria weryfikacji ich osiągnięcia i Metody walidacji**

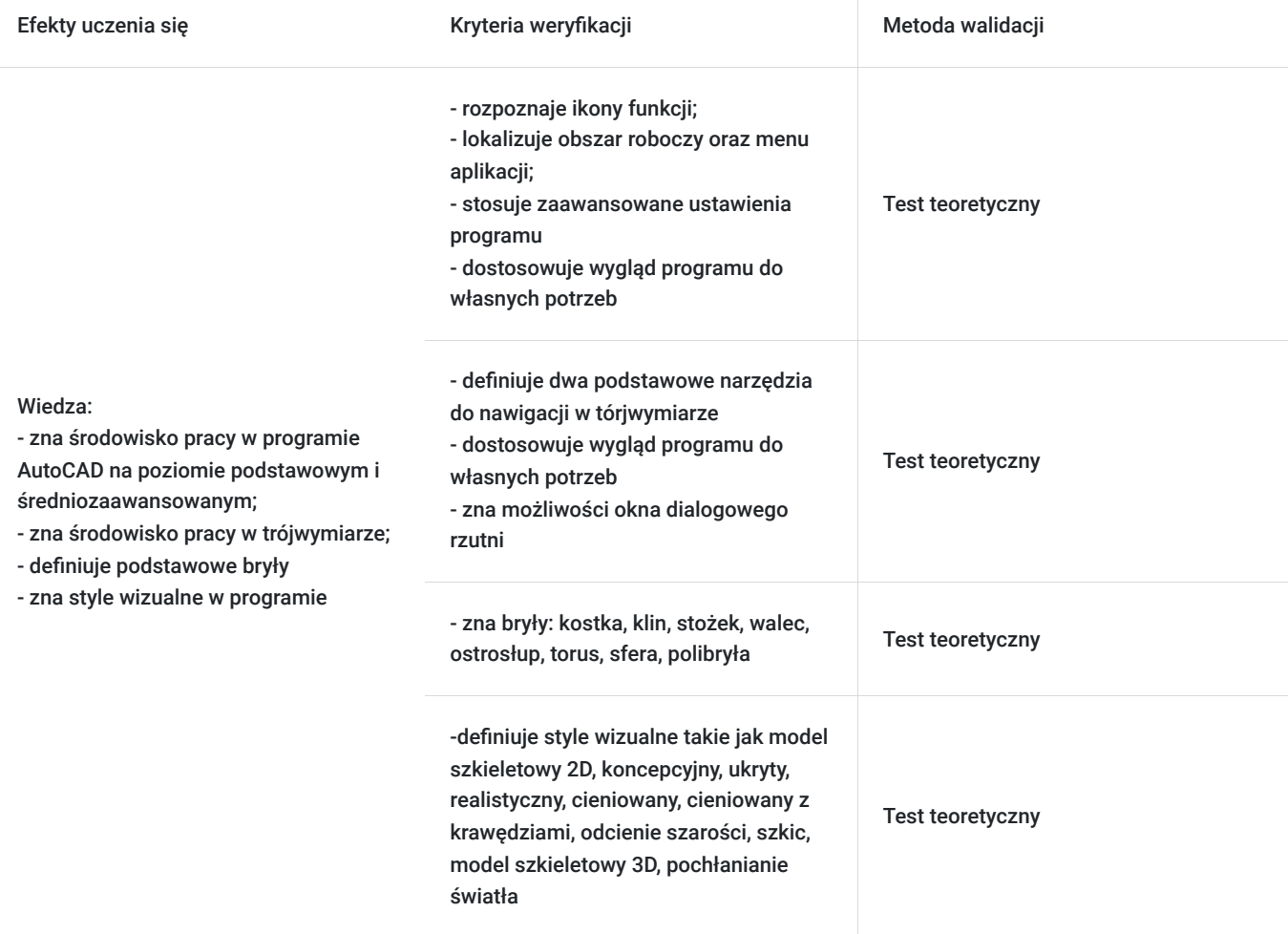

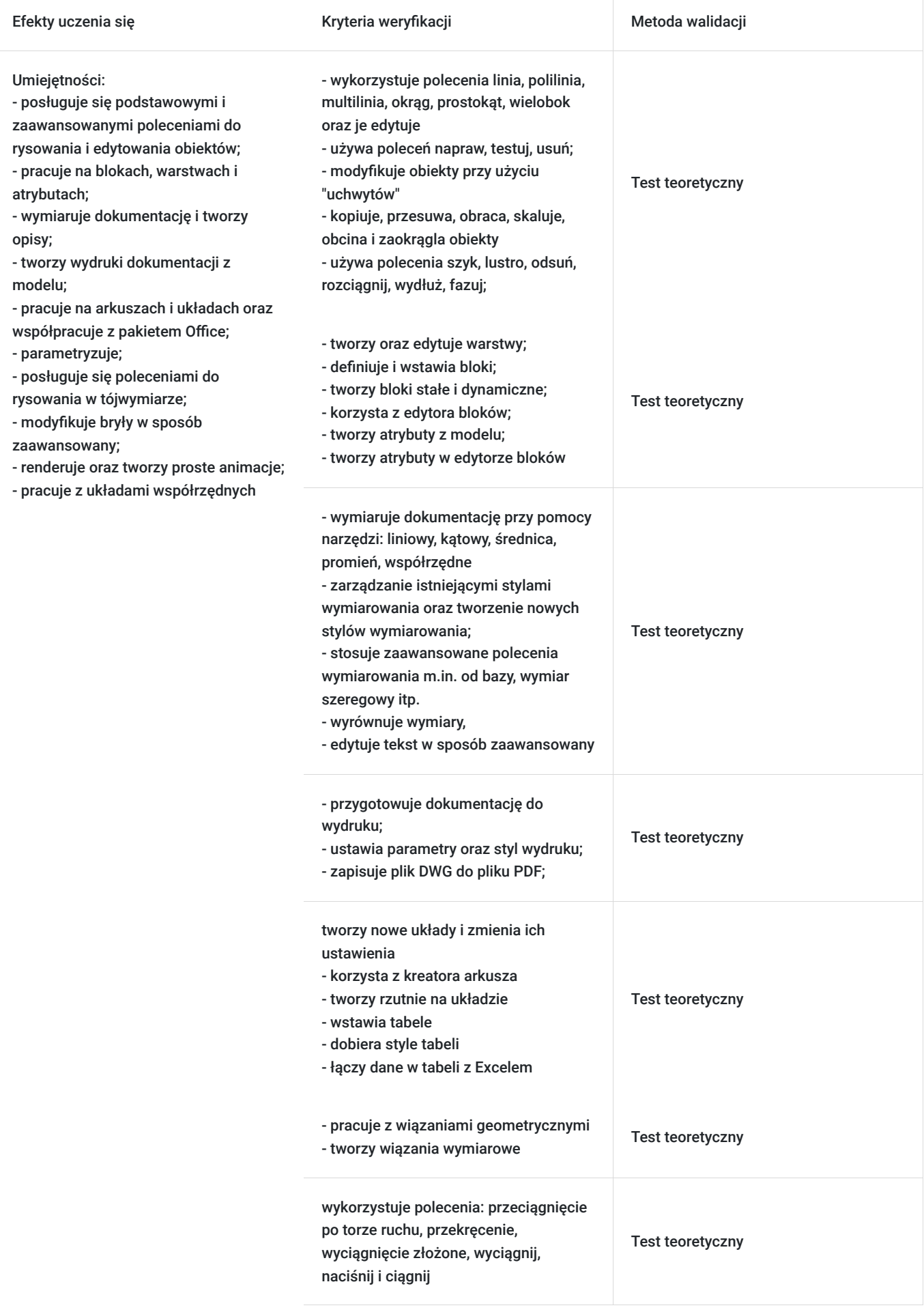

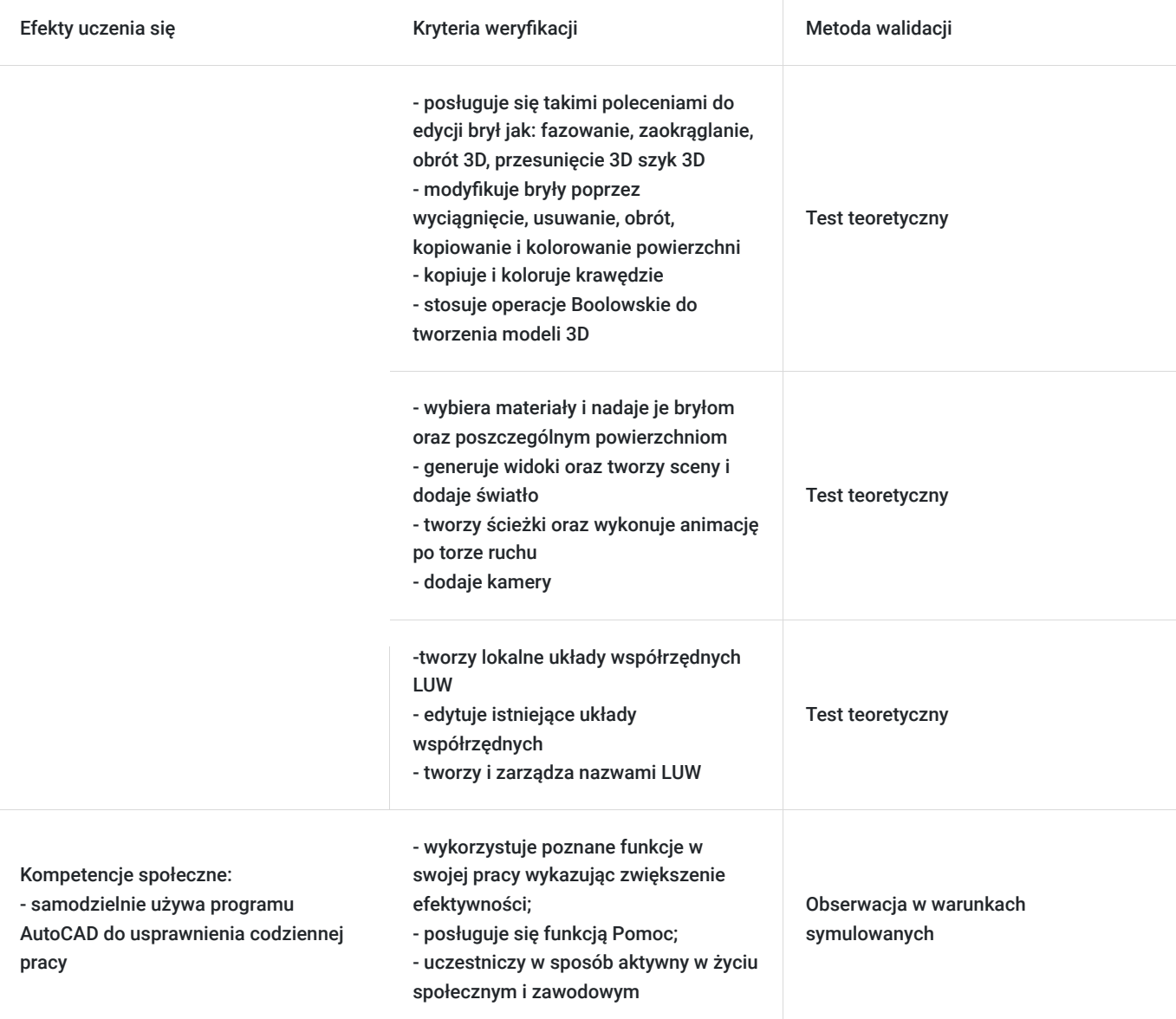

## Kwalifikacje

### **Kompetencje**

Usługa prowadzi do nabycia kompetencji.

### **Warunki uznania kompetencji**

Pytanie 1. Czy dokument potwierdzający uzyskanie kompetencji zawiera opis efektów uczenia się?

Tak.

Pytanie 2. Czy dokument potwierdza, że walidacja została przeprowadzona w oparciu o zdefiniowane w efektach uczenia się kryteria ich weryfikacji?

Tak.

Pytanie 3. Czy dokument potwierdza zastosowanie rozwiązań zapewniających rozdzielenie procesów kształcenia i szkolenia od walidacji?

## Program

#### **Wstęp**

- omówienie budowy programu (obszar roboczy, wstążki, karty, wiersz poleceń)
- tworzenie rysunków, zapisywanie, otwieranie
- podstawowe ustawienia programu (dostosowywanie kolorów elementów obszaru roboczego, formaty zapisów itp.)
- poruszanie się po wirtualnej desce kreślarskiej (przesuwanie, przybliżanie, oddalanie)

#### **Tworzenie obiektów**

- polecenia rysunkowe (linia, polilinia, okrąg, prostokąt, wielobok itp.)
- omówienie sposobu wprowadzania obiektów (wprowadzanie współrzędnych w układzie kartezjańskim i biegunowym)
- tworzenie punktów oraz definiowani sposobu wyświetlania punktów

#### **Modyfikacja obiektów**

- modyfikacja obiektów przy użyciu "uchwytów"
- omówienie poleceń kopiuj, przesuń, obróć, skala utnij, zaokrąglanie, szyk
- omówienie poleceń lustro, odsuń rozciągnij, wydłuż, fazowanie
- kolejność wyświetlania

#### **Tryby lokalizacji**

- stałe tryby lokalizacji definiowanie oraz ich wykorzystanie
- tymczasowe tryby lokalizacji praktyczne wykorzystanie

#### **Warstwy**

- tworzenie oraz edycja warstw
- ustawienia warstw
- praca z warstwami

#### **Wymiarowanie**

- tworzenie wymiarów liniowych, kątowych, średnicy, promienia, współrzędnych
- definiowanie stylów wymiarowania

▪ zaawansowane funkcje wymiarowe (Tworzenie wymiarów od bazy, szeregowych, polecenia służące do szybkiego wymiarowania, wyrównywanie wymiarów)

#### **Kreskowanie**

- tworzenie kreskowania i wypełnienia
- edycja kreskowania
- określanie wzoru, skali oraz kąta kreskowania

#### **Tekst**

- tworzenie i edycja tekstu
- definiowanie stylów tekstu

#### **Wydruk**

- przygotowanie do wydruku
- definiowanie ustawień wydruku
- zapisywanie pliku dwg do pliku pdf

#### **Bloki**

- omówienie rodzajów bloków (statyczne, dynamiczne, wewnętrzne, zewnętrzne)
- definiowanie oraz wstawianie bloków

#### **Zaawansowane ustawienia programu:**

- definiowanie formatu zapisu
- ustawienia tworzenia kopii zapasowej
- odzyskiwanie rysunku z automatycznie tworzonej kopii
- tworzenie i wykorzystywanie profili w pracy w programie
- ustawienia parametrów programu (zmienne systemowe)
- tworzenie własnego szablonu rysunku

#### **Dostosowywanie wyglądu programu do własnych potrzeb:**

- tworzenie własnych kart, paneli, obszarów roboczych
- tworzenie i edycja skrótów poleceń

#### **Zaawansowana praca z warstwami:**

- spacer warstwowy, dopasowywanie
- kopiowanie elementów do nowej warstwy

#### **Polilinia:**

- tworzenie elementów przy użyciu polilinii
- edycja polilinii

#### **Multilinia:**

- tworzenie stylu multilinii
- edycja stylu multilinia
- edycja elementów tworzonych przy użyciu multilinii

#### **Praca na arkuszach/układach:**

- tworzenie nowego układu
- zmiana ustawień układu
- korzystanie z kreatora arkusza
- tworzenie rzutni na układzie
- zarządzanie warstwami w obszarze papieru
- wymiarowanie elementów w obszarze papieru
- praktyczne wykorzystanie pracy na układzie

#### **Wymiarowanie i tekst:**

▪ zaawansowane polecenia do wymiarowania m.in. od bazy, wymiar szeregowy itp.

- zarządzanie stylami wymiarowania
- wyrównywanie wymiarów
- zaawansowana edycja tekstów

#### **Tabele:**

- wstawienie tabeli
- definiowanie stylu tabeli
- połączenie danych w tabeli z Excelem

#### **Bloki:**

- omówienie rodzajów bloków (wewnętrzne, zewnętrzne, stałe i dynamiczne)
- tworzenie i edycja bloków stałych
- tworzenie i edycja bloków dynamicznych
- zapoznanie się ze środowiskiem edytora bloków
- wykorzystanie parametrów i operacji

#### **Atrybuty:**

- tworzenie atrybutów w modelu
- tworzenie atrybutów w edytorze bloku

#### **Wyodrębniania danych z rysunku:**

- tworzenie tabeli zestawieniowej na rysunku
- tworzenie tabeli zestawieniowej w pliku zewnętrznym
- edycja stworzonej tabeli
- tworzenie szablonu wyodrębniania danych

#### **Wykorzystanie podkładów w AutoCAD:**

- rastry, pliki dwg, pliki PDF
- **·** eTransmit Narzędzia rysunkowe
- napraw, testuj, usuń

#### **Parametryzacja:**

- wiązania geometryczne
- wiązania wymiarowe
- praktyczne przykłady zastosowań parametryzacji

#### **Dodatkowo:**

- porady podczas stosowania kreskowania
- kolejność wyświetlania elementów na rysunku
- obliczanie pól powierzchni
- wykorzystanie palet narzędzi
- omówienie Design Center

▪ przypadku gdy użytkownicy korzystają ze starszych wersji programu pokazywane są różnice pomiędzy poszczególnymi wersjami oprogramowania

#### **Widoki 3D:**

- Nawigacja w przestrzeni 3D
- Koło nawigacji, podstawowe widoki 3D i sposoby zarządzania nimi

#### **Rzutnie:**

- Okno dialogowe rzutnie
- Edycja ustawień poszczególnych rzutni
- Praca na rzutniach w obszarze modelu

#### **Style wizualne w AC:**

- Metody wyboru stylu wizualnego
- Edycja ustawień poszczególnych stylów wizualnych

#### **Bryły:**

- Definiowanie podstawowych brył: kostka, klin, stożek, walec, ostrosłup, torus, sfera, polibryła
- Edycja brył przy użyciu uchwytów

#### **Układy współrzędnych:**

- Omówienie różnicy pomiędzy GUW i LUW
- Tworzenie lokalnych układów współrzędnych LUW
- Edycja istniejących układów współrzędnych
- Tworzenie nazwanych LUW
- Zarządzanie nazwanymi LUW

#### **Operacje Boole'a**

- Suma
- Różnica
- Iloczyn

#### **Tworzenie elementów 3D z wykorzystaniem geometrii 2D:**

- Przeciągnięcie po torze ruchu
- Przekręcenie
- Wyciągnięcie złożone
- Wyciągnij
- Naciśnij i ciągnij

#### **Edycja brył:**

- Fazowanie
- Zaokrąglanie
- Obrót 3D
- Przesunięcie 3D

▪ Szyk 3D

#### **Zaawansowana edycja stworzonych brył:**

- Wyciąganie powierzchni
- Usuwanie powierzchni
- Obrót powierzchni
- Kopiowanie powierzchni
- Kolorowanie powierzchni
- Kopiowanie krawędzi
- Kolorowanie krawędzi

#### **Arkusze:**

- Definiowanie arkusza użytkownika
- Edycja istniejącego arkusza
- Tworzenie rzutni w arkuszu
- Definiowanie widoków w rzutniach
- Zarządzanie warstwami w rzutniach na arkuszu
- Definiowanie skali widoku
- Wymiarowanie elementów w rzutniach w obszarze papieru

#### **Rendering:**

- Zapoznanie z przeglądarką materiałów
- Wybór materiału
- Nadawanie materiałów dla brył
- Nadawanie materiału dla poszczególnych płaszczyzn
- Generowanie widoku
- Dodawanie własnego materiału do biblioteki
- Zaawansowane ustawienia
- Tworzenie sceny, dodawanie świateł Animacja
- Tworzenie ścieżki, wykonanie animacji po torze ruchu
- Dodawanie kamery
- ▪Ustawienia wykonywanej animacji

## Harmonogram

Liczba przedmiotów/zajęć: 10

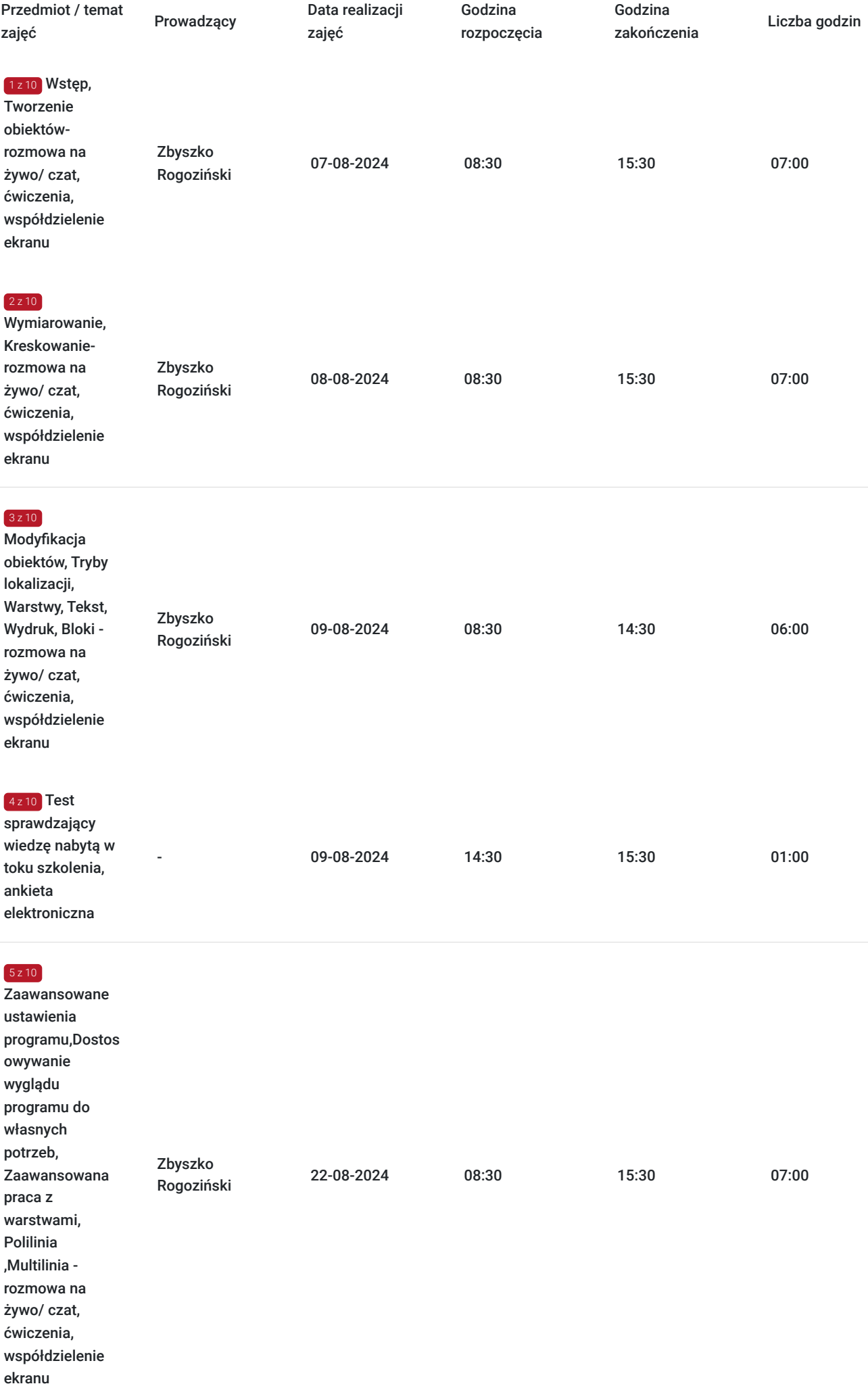

![](_page_10_Picture_249.jpeg)

![](_page_11_Picture_173.jpeg)

## Cennik

### **Cennik**

![](_page_11_Picture_174.jpeg)

## Prowadzący

Liczba prowadzących: 1

![](_page_11_Picture_6.jpeg)

## Zbyszko Rogoziński

 $1 z 1$ 

Obszar specjalizacji: Systemy projektowania CAD

Doświadczenie zawodowe: Prowadzenie szkoleń, konsultacji i pomocy technicznej z programów : Autodesk AutoCAD podstawowy, zaawansowany 2D, zaawansowany 3D, Autodesk Revit architektura oraz instalacje na poziomie podstawowym oraz zaawansowanym. Konfiguracja pracy współbieżnej w Revit przy wykorzystaniu serwera oraz platform CDE (BIM).

Doświadczenie w świadczeniu tego typu usług: Prowadzenie szkoleń z programów Autodesk AutoCAD w wersjach 2012-2024 w Poznaniu i Katowicach (oddział Budikom) oraz Autodesk Revit w wersjach 2020-2024. Prowadzenie szkoleń z programu AutoCAD w Gorzowie Wielkopolskim, Bydgoszczy, Kaliszu – 2014, Udział w realizacji szkoleń dla projektów dofinansowanych z europejskiego funduszu EFS: Nowoczesna edukacja zawodowa, Zaprojektuj Sukces, Technik Budownictwa zawód z przyszłością, Prowadzenie szkoleń grupowych oraz indywidualnych z programu AutoCAD 2012-2022, poziom podstawowy oraz zaawansowany,

Prowadzenie szkoleń grupowych oraz indywidualnych z programu ZWCAD oraz ZWCAD+ 2012,2014,2015,2017-2024, GstarCAD 2018 -2024, BRICSCAD 2021 -2024. Uzyskanie dyplomu z programu AutoCAD 2013 PL, poziom zaawansowany , Uzyskanie dyplomu ukończenia szkolenia Autodesk Alias, Certyfikat ECDL-CAD, Uzyskanie dyplomu ukończenia kursu Autodesk 3DS MAX

Wykształcenie wyższe: Uniwersytet Medyczny Imienia Karola Marcinkowskiego w Poznaniu, wl.II, kierunek Protetyka Słuchu

## Informacje dodatkowe

### **Informacje o materiałach dla uczestników usługi**

Uczestnikom kursu zapewniamy :

\* materiały szkoleniowe

\* rysunki ćwiczeniowe

### **Warunki uczestnictwa**

Podstawowa znajomość zasad rysunku technicznego, obsługa komputera, podstawowa znajomość systemu CAD.

### **Informacje dodatkowe**

- Po zakończonym kursie uczestnik otrzymuje dyplom ukończenia kursu oraz autoryzowany certyfikat Autodesk
- Szkolenie jest realizowane przy grupie minimum 3 osób
- Uczestnik otrzymuje dodatkową 1 godzinę indywidualnych konsultacji z trenerem
- Usługa szkoleniowa będzie rejestrowana do celów audytu.Wykorzystywanie nagrania w innych celach niż cele kontrolne wymaga pozyskania przez Usługodawcę zgody trenera i Uczestników

## Warunki techniczne

- program Autodesk Autocad
- komputer/laptop + dodatkowy monitor, sumarycznie 2 ekrany
- myszka i klawiatura
- Windows 7,8,10
- zainstalowana aplikacja MS Teams
- sprzęt komputerowy z wydajnością pozwalającą na uruchomienie programu stabilne łącze internetowe (łącze mobilne/komórkowe niewskazane)
- mikrofon (na usb, w zestawie słuchawkowym, wbudowany w laptopie) i wygodne słuchawki (najlepiej nauszne),
- głośniki niewskazane (ze względu na występujący pogłos, echo, sprzężenie zwrotne) podłączenie kamery internetowej (opcjonalne, wg. preferencji kursanta)
- połączenie testowe dzień przed szkoleniem
- logowanie na konto utworzone przez BUDiKOM
- dołączenia do spotkania minimum 15 minut przed rozpoczęciem kursu

# Kontakt

![](_page_13_Picture_1.jpeg)

### Aneta Volmar

**E-mail** szkolenia@budikom.pl **Telefon** (+48) 504 115 879